# **Adapter Dell Cast Podręcznik użytkownika**

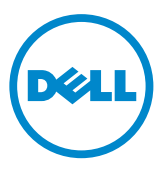

# **Uwagi, przestrogi i ostrzeżenia**

- **UWAGA:** Napis UWAGA wskazuje ważną informację, która pozwala lepiej wykorzystać adapter Dell Cast.
- **PRZESTROGA: Napis PRZESTROGA informuje o sytuacjach, w których nieprzestrzeganie instrukcji może doprowadzić do uszkodzenia sprzętu lub utraty danych.**
- **OSTRZEŻENIE: Napis OSTRZEŻENIE informuje o sytuacjach, w których występuje ryzyko uszkodzenia sprzętu, obrażeń ciała lub śmierci.**

**Copyright © 2014 Dell Inc. Wszelkie prawa zastrzeżone.** Ten produkt jest chroniony przepisami prawa autorskiego w Stanach Zjednoczonych i na świecie. Dell™ i logo Dell są znakami towarowymi firmy Dell Inc. w Stanach Zjednoczonych i w innych krajach. Inne nazwy i znaki towarowe użyte w tekście mogą być własnością innych podmiotów.

# **Spis treści**

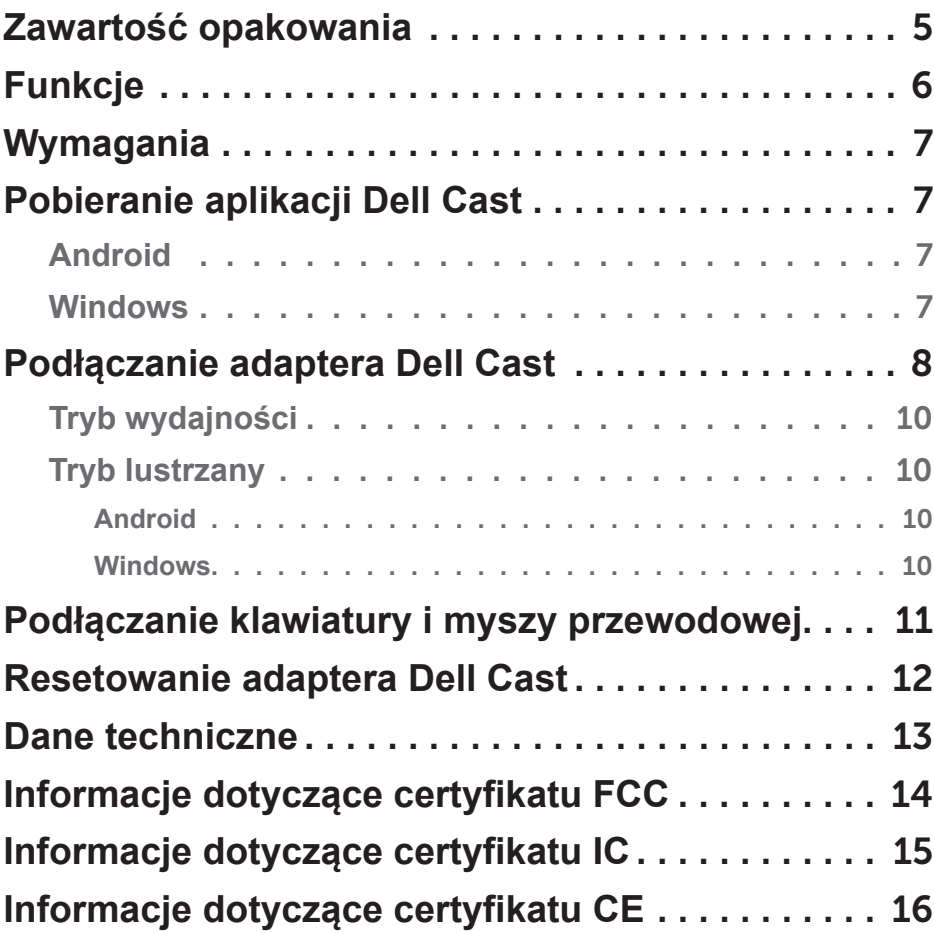

- **OSTRZEŻENIE: Adapter Dell Cast nie jest zaprojektowany ani przeznaczony do eksploatacji w środowiskach niebezpiecznych dla zdrowia i życia, które wymagają bezpieczeństwa urządzenia w razie awarii i w których awaria adaptera Dell Cast mogłaby być bezpośrednią przyczyną śmierci, obrażeń ciała albo poważnych szkód materialnych lub ekologicznych.**
- **OSTRZEŻENIE: Adapter Dell Cast może się nagrzewać podczas pracy. Jest to normalne zjawisko. Przed dotknięciem adaptera lub odłączeniem go od urządzenia wyświetlającego należy odłączyć kabel zasilania i poczekać, aż adapter ostygnie.**
- **OSTRZEŻENIE: Do zasilania adaptera Dell Cast należy używać wyłącznie kabla dostarczonego w zestawie. Użycie innego kabla może spowodować uszkodzenie adaptera Dell Cast i urządzenia wyświetlającego.**
- **OSTRZEŻENIE: Nie należy wystawiać adaptera Dell Cast na działanie wody lub nadmiernego gorąca lub zimna, kurzu ani innych skrajnych warunków otoczenia, ponieważ może to spowodować uszkodzenie adaptera Dell Cast lub zaprzestanie jego pracy. Nie należy podejmować prób demontażu lub naprawy adaptera Dell Cast, ponieważ pociągnie to za sobą unieważnienie ograniczonej gwarancji na adapter Dell Cast i może spowodować uszkodzenie adaptera Dell Cast lub urządzenia wyświetlającego oraz obrażenia ciała**

### <span id="page-4-0"></span>**Zawartość opakowania**

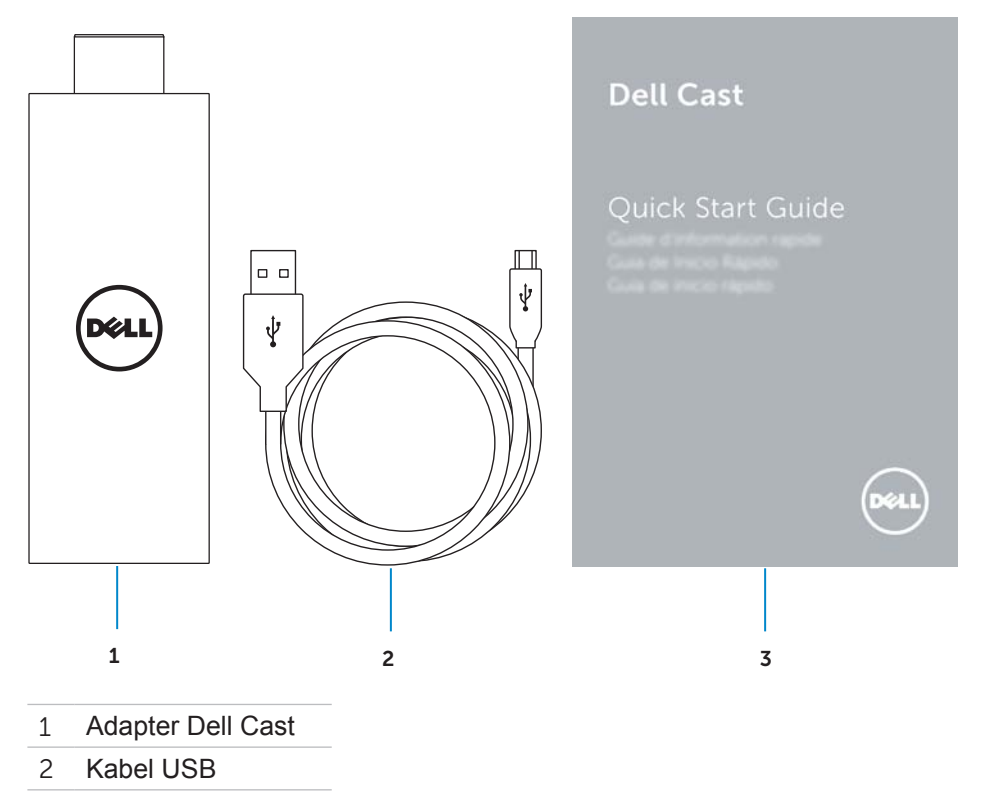

Wprowadzenie

# <span id="page-5-0"></span>**Funkcje**

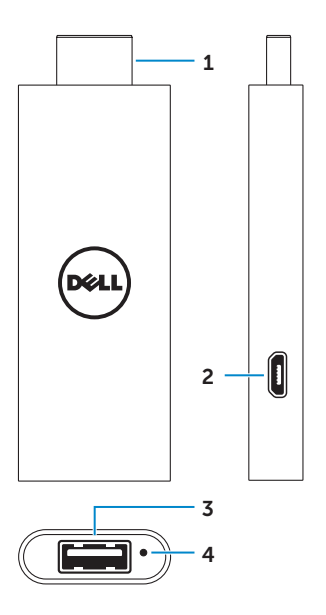

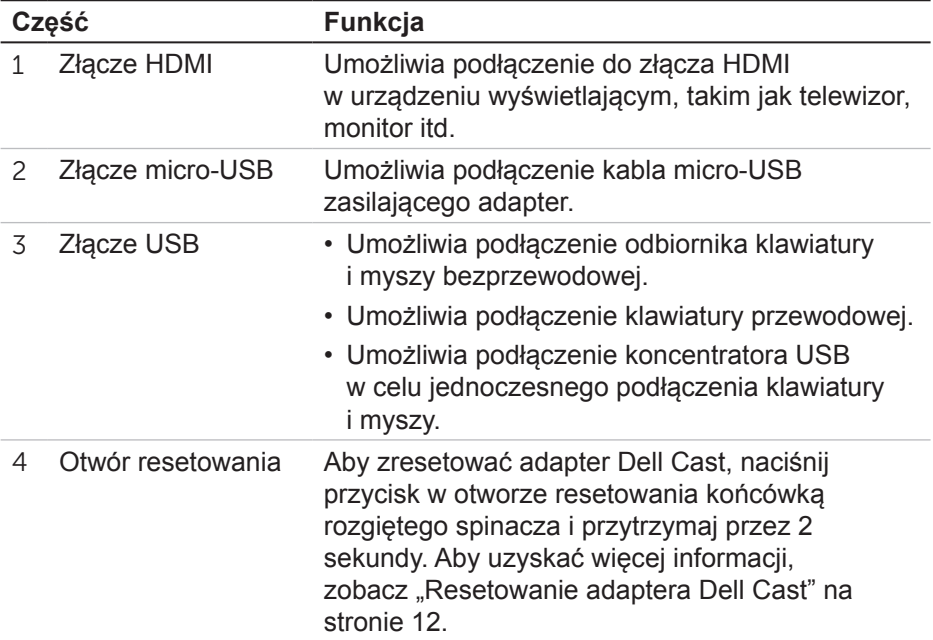

# <span id="page-6-0"></span>**Wymagania**

- Tablet Dell z aplikacją Dell Cast i łączem sieciowym Wi-Fi
- Urządzenie wyświetlające ze złączem HDMI
- Zasilacz (do nabycia osobno) lub zasilane złącze USB **UWAGA**: Jeśli w urządzeniu wyświetlającym nie ma zasilanego portu USB, należy użyć zasilacza dostarczonego z tabletem albo zakupić w firmie Dell odpowiedni zasilacz, który umożliwi podłączenie adaptera Dell Cast do gniazdka elektrycznego.
- Przewodowa/bezprzewodowa klawiatura i mysz (do nabycia osobno)

### **Pobieranie aplikacji Dell Cast**

**LA UWAGA:** Aplikacja Dell Cast jest obsługiwana tylko w wybranych tabletach.

#### **Android**

Aplikacja Dell Cast jest zintegrowana z systemem operacyjnym tabletu. Pamiętaj o zainstalowaniu najnowszych aktualizacji systemu operacyjnego tabletu. Aby sprawdzić, czy są dostępne aktualizacje, stuknij kolejno **Ustawienia** → **Informacje o tablecie**→ **Aktualizacja systemu**.

#### **Windows**

Pobieranie aplikacji Dell Cast:

- 1. Przejdź do strony internetowej **dell.com/support**.
- 2. Stuknij pozycję **Tablety i urządzenia mobilne**.
- 3. Stuknij pozycję **Tablet**.
- 4. Stuknij swój model tabletu na liście urządzeń.
- 5. Stuknij pozycję **Sterowniki i pliki do pobrania**.
- 6. Stuknij pozycję **Aplikacja**.
- 7. Stuknij pozycję **Pobierz plik** pod aplikacją Dell Cast. Postępuj zgodnie z instrukcjami wyświetlanymi na ekranie, aby zapisać plik.
- 8. Przejdź do folderu, w którym został zapisany plik.
- 9. Dwukrotnie stuknij plik i postępuj zgodnie z instrukcjami wyświetlanymi na ekranie, aby zainstalować aplikację Dell Cast.

### <span id="page-7-0"></span>**Podłączanie adaptera Dell Cast**

1. Podłącz odbiornik klawiatury i myszy bezprzewodowej do adaptera Dell Cast, a następnie włącz klawiaturę i mysz.

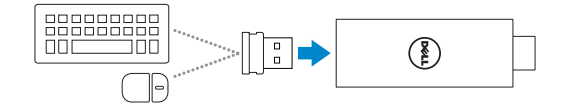

**UWAGA**: Jeśli podłączasz przewodową klawiaturę i mysz, zobacz ["Podłączanie klawiatury i myszy przewodowej" na stronie 11.](#page-10-1)

- 2. Podłącz adapter Dell Cast do złącza HDMI w urządzeniu wyświetlającym.
- 3. Podłącz końcówkę micro-USB kabla USB do portu micro-USB w adapterze Dell Cast.
- 4. Podłącz końcówkę USB kabla USB do zasilanego portu USB w urządzeniu wyświetlającym.

**UWAGA**: Jeśli urządzenie wyświetlające nie ma zasilanego portu USB, należy użyć zasilacza.

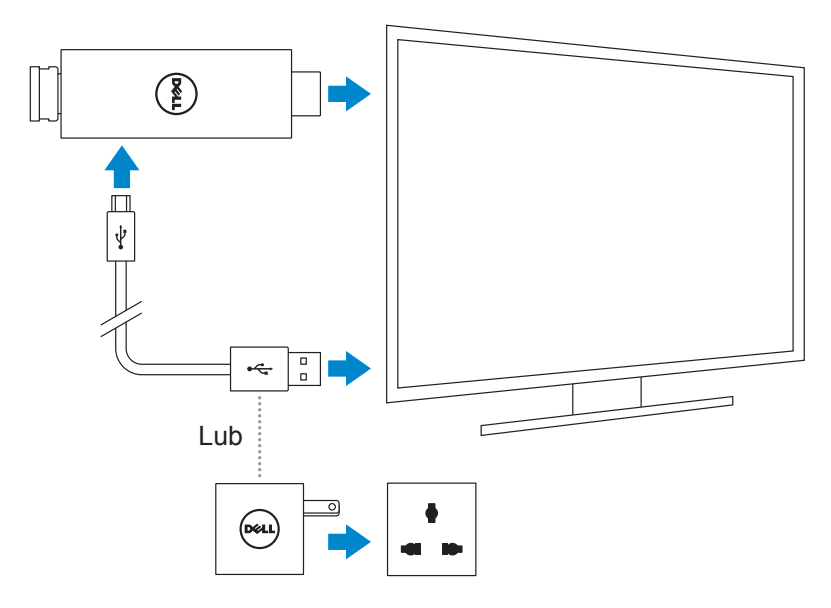

- 5. W urządzeniu wyświetlającym wybierz jako źródło sygnału złącze HDMI, do którego jest podłączony adapter Dell Cast.
	- **UWAGA**: Informacje na temat przełączania źródła sygnału wyświetlacza można znaleźć w dokumentacji urządzenia wyświetlającego.

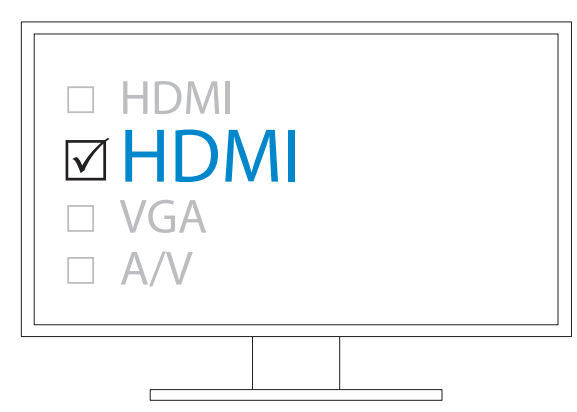

Zostanie wyświetlony ekran powitalny. Na tym ekranie podłączone urządzenia będą wyświetlone na zielono.

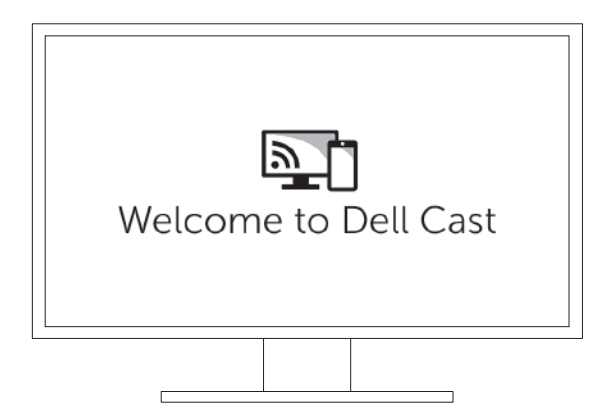

<span id="page-9-0"></span>6. Uruchom aplikację Dell Cast na tablecie i postępuj zgodnie z instrukcjami wyświetlanymi na ekranie, aby skonfigurować aplikację Dell Cast.

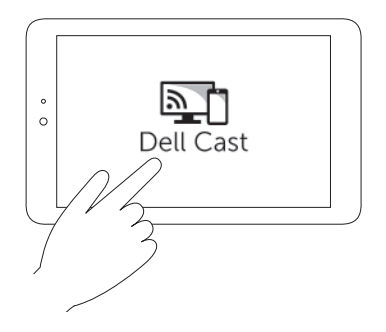

#### **Tryb wydajności**

Tryb wydajności umożliwia pracę jak na pulpicie komputera. Domyślnie aplikacja Dell Cast jest uruchamiana w trybie wydajności.

#### **Tryb lustrzany**

W trybie lustrzanym interfejs tabletu jest powielany na ekranie. Aby włączyć tryb lustrzany:

#### **Android**

- 1. Stuknij kolejno Ustawienia **©**→ Ekran→ Projektuj ekran.
- 2. Stuknij ikonę menu → **Włącz wyświetlacz bezprzewodowy**.

#### **Windows**

Przesuń palcem od prawej krawędzi ekranu, aby otworzyć panel boczny, a następnie stuknij kolejno **Urządzenia** → **Projektor** → **Duplikuj**.

### <span id="page-10-1"></span><span id="page-10-0"></span>**Podłączanie klawiatury i myszy przewodowej**

**UWAGA**: Podłączenie klawiatury jest konieczne do skonfigurowania adaptera Dell Cast.

Jeśli zamierzasz używać tylko klawiatury, podłącz ją do portu USB w adapterze Dell Cast.

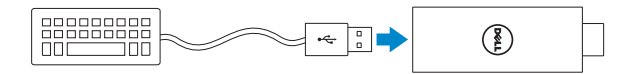

#### **Klawiatura z wbudowanym koncentratorem USB**

- 1. Podłącz klawiaturę do portu USB w adapterze Dell Cast.
- 2. Podłącz myszy do portu USB w klawiaturze.

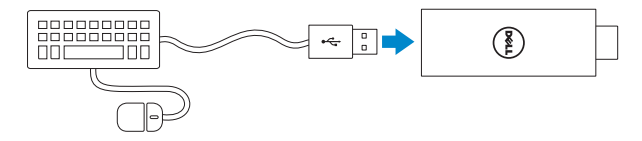

#### **Zewnętrzny koncentrator USB**

- 1. Podłącz koncentrator USB do adaptera Dell Cast.
- 2. Podłącz klawiaturę i mysz do koncentratora USB.

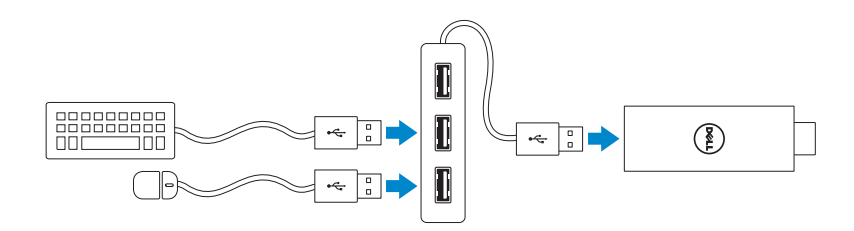

### <span id="page-11-1"></span><span id="page-11-0"></span>**Resetowanie adaptera Dell Cast**

Aby zresetować adapter Dell Cast:

- 1. Upewnij się, że adapter Dell Cast jest włączony i podłączony do urządzenia wyświetlającego.
- 2. Przy użyciu rozgiętego spinacza naciśnij przycisk w otworze resetowania adaptera Dell Cast i przytrzymaj przez 2 sekundy.

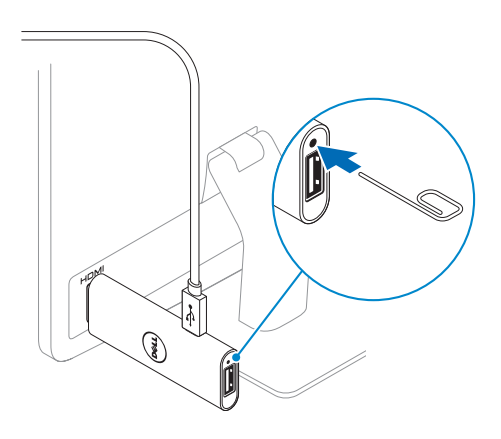

## <span id="page-12-0"></span>**Dane techniczne**

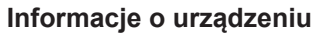

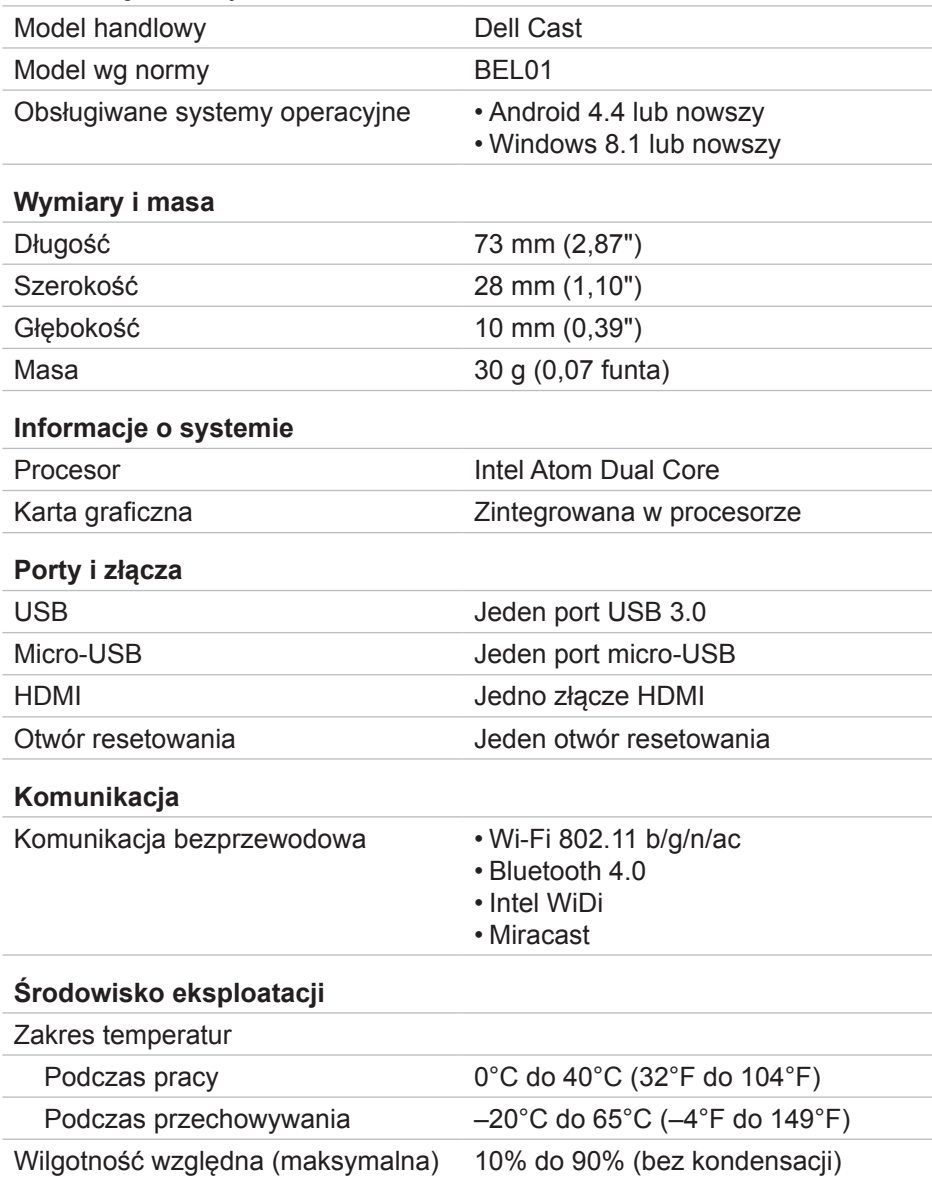

# <span id="page-13-0"></span>**Informacje dotyczące certyfikatu FCC**

**UWAGA**: Firma Dell nie odpowiada za jakiekolwiek zakłócenia odbioru radiowego lub telewizyjnego wywołane przez nieautoryzowane modyfikacje tego urządzenia. Wszelkie modyfikacje urządzenia mogą spowodować jego uszkodzenie.

To urządzenie pomyślnie przeszło testy zgodności z wymogami dla urządzeń cyfrowych klasy B, w rozumieniu części 15 przepisów FCC. Wymagania stawiane urządzeniom tej klasy mają zapewniać należytą ochronę przed zakłóceniami przy korzystaniu z urządzenia w budynkach mieszkalnych. Ten sprzęt generuje, używa i może emitować sygnały o częstotliwości radiowej. W przypadku instalacji i korzystania niezgodnego z instrukcjami, urządzenie może powodować zakłócenia odbioru radiowego. Nie ma jednak gwarancji, że takie zakłócenia nie wystąpią w przypadku konkretnej instalacji. Jeżeli urządzenie to powoduje zakłócenia w odbiorze radia lub urządzenia wyświetlającego, co może zostać stwierdzone przez wyłączenie urządzenia i ponowne włączenie, użytkownik powinien spróbować skorygować zakłócenia za pomocą jednego lub kilku następujących sposobów:

- Zmiana ustawienia anteny odbiorczej
- Zwiększenie odległości między urządzeniem a odbiornikiem
- Podłączenie urządzenia do gniazdka elektrycznego znajdującego się w innym obwodzie elektrycznym niż gniazdko, do którego jest podłączony odbiornik
- Zasięgnięcie pomocy u sprzedawcy lub doświadczonego serwisanta RTV

Niniejsze urządzenie spełnia wymogi zawarte w części 15 przepisów FCC. Korzystanie z urządzenia jest możliwe pod dwoma warunkami:

- 1. Urządzenie nie może powodować szkodliwych zakłóceń.
- 2. Urządzenie musi być zdolne do przyjmowania zakłóceń, nawet takich, które mogą powodować nieprawidłowości funkcjonowania.

Wszelkie zmiany lub modyfikacje, które nie zostały wyraźnie zatwierdzone przez podmiot odpowiedzialny za zgodność urządzenia z przepisami, mogą skutkować utratą prawa do korzystania z adaptera lub unieważnieniem gwarancji.

To urządzenie jest zgodne z limitami FCC dotyczącymi promieniowania radiowego dla środowisk niekontrolowanych. To urządzenie i jego antena nie mogą być użytkowane w tej samej lokalizacji co jakiekolwiek inne anteny lub przekaźniki ani w połączeniu z nimi. Dla zachowania zgodności z przepisami FCC dotyczącymi promieniowania radiowego, to oświadczenie dotyczy wyłącznie konfiguracji mobilnych.

<span id="page-14-0"></span>Anteny używane przez ten przekaźnik muszą być zainstalowane w taki sposób, aby odległość jakichkolwiek osób przebywających w ich pobliżu od tych anten nie była mniejsza niż 20 cm (7,87 cala), a także nie mogą być użytkowane w tej samej lokalizacji co jakiekolwiek inne anteny lub przekaźniki ani w połączeniu z nimi.

### **Informacje dotyczące certyfikatu IC**

To urządzenie jest zgodne z kanadyjskim standardem Industry Canada RSS-210 dotyczącym urządzeń niewymagających licencji. Korzystanie z urządzenia jest możliwe pod dwoma warunkami:

- 1. Urządzenie nie może powodować zakłóceń.
- 2. Urządzenie musi być zdolne do przyjmowania zakłóceń, nawet takich, które mogą powodować nieprawidłowe funkcjonowanie.

To urządzenie jest zgodne z kanadyjskim Industry Canada RSS-210. To urządzenie klasy B spełnia wszystkie wymagania kanadyjskich przepisów dotyczących sprzętu generującego zakłócenia.

To urządzenie, wykorzystujące pasmo 5150 MHz–5250 MHz, jest przeznaczone wyłącznie do użytku domowego dla ograniczenia potencjalnie szkodliwych zakłóceń systemów satelitarnych używających tych samych kanałów.

Maksymalne wzmocnienie anteny 2,52 dBi dozwolone dla urządzeń działających w paśmie 5725 MHz–5825 MHz jest zgodne z limitami zastępczej mocy promieniowanej izotropowo (EIRP) określonymi dla urządzeń wykorzystujących połączenia między dwiema stacjami.

Podstawowymi (uprzywilejowanymi) użytkownikami pasm 5,65 GHz–5,85 GHz są wysokoenergetyczne stacje radarowe; stacje te mogą powodować zakłócenia i uszkodzenia urządzeń LE-LAN.

Urządzenie jest zgodne ze specyfikacjami urządzeń klasy B wg kanadyjskiej normy ICES-003.

# <span id="page-15-0"></span>**Informacje dotyczące certyfikatu CE**

Te urządzenia spełniły podstawowe wymagania Artykułu 3 dyrektywy 1999/5/WE i dyrektywy 2004/108/WE dotyczących sprzętu radiowego i telekomunikacyjnego.

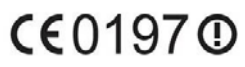

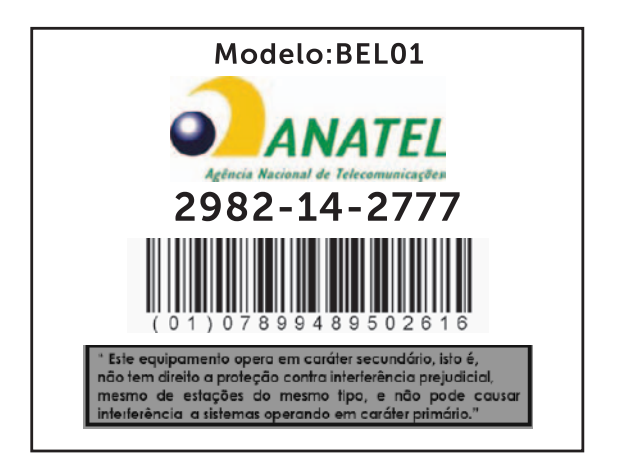

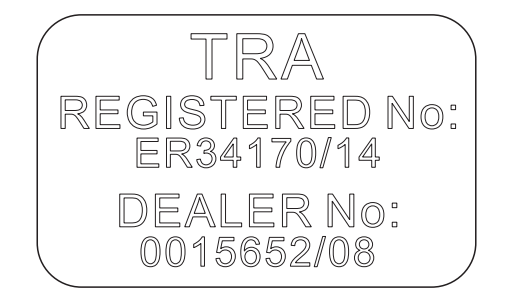

#### 16 │ **Informacje dotyczące certyfikatu CE**